Effective immediately, auditions for the 2020-2021 NJ All-State Chorus will again be online video submissions. There is no longer on-site in-person auditioning – North or South. Your Online Student Application, complete with Four Signatures (You, your parent/guardian, your Director and your Principal), application fee of \$22 and Video submission uploads must be submitted to your Choral Director by March 20, 2020.

Here are VIDEO RECORDING INSTRUCTIONS for **STUDENTS WHO HAVE PREVIOUSLY AUDITIONED** and **ARE CURRENTLY IN www.auditionforms.com**:

> Go to [www.auditionforms.com](http://www.auditionforms.com/)*.* PLEASE FOLLOW THESE STEPS.

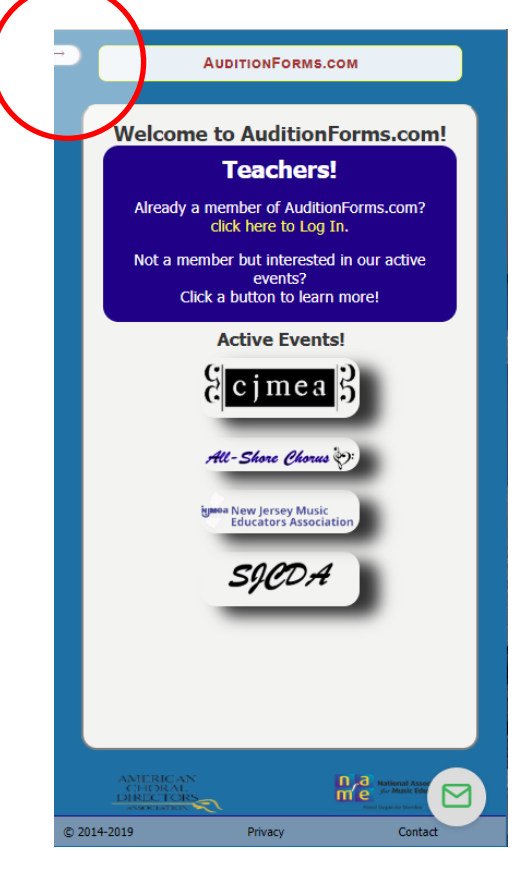

## #1-Click on the THREE DOTS on the upper left corner of your screen.

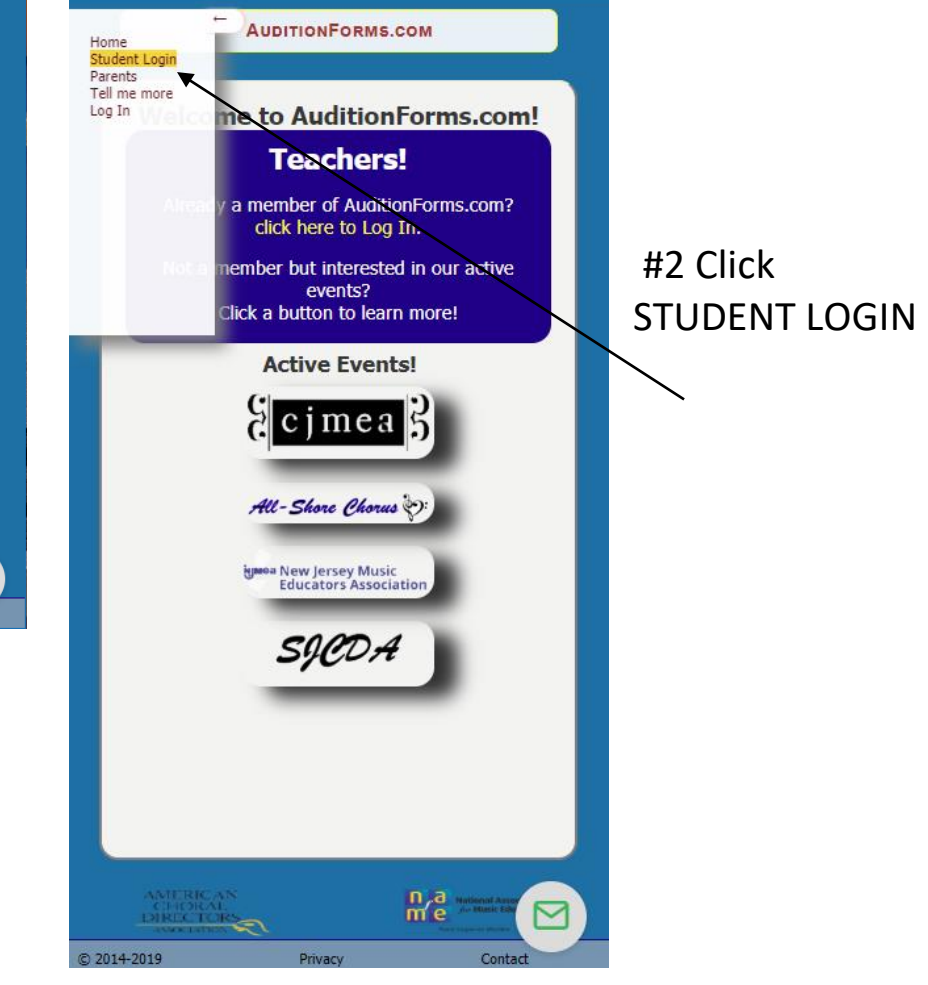

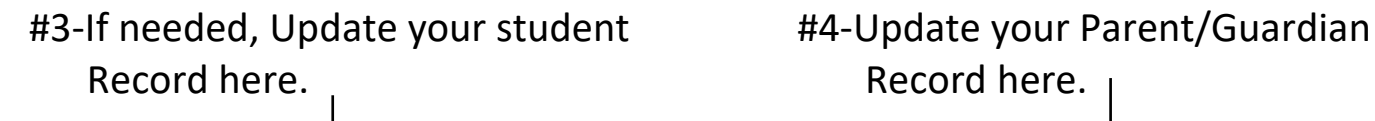

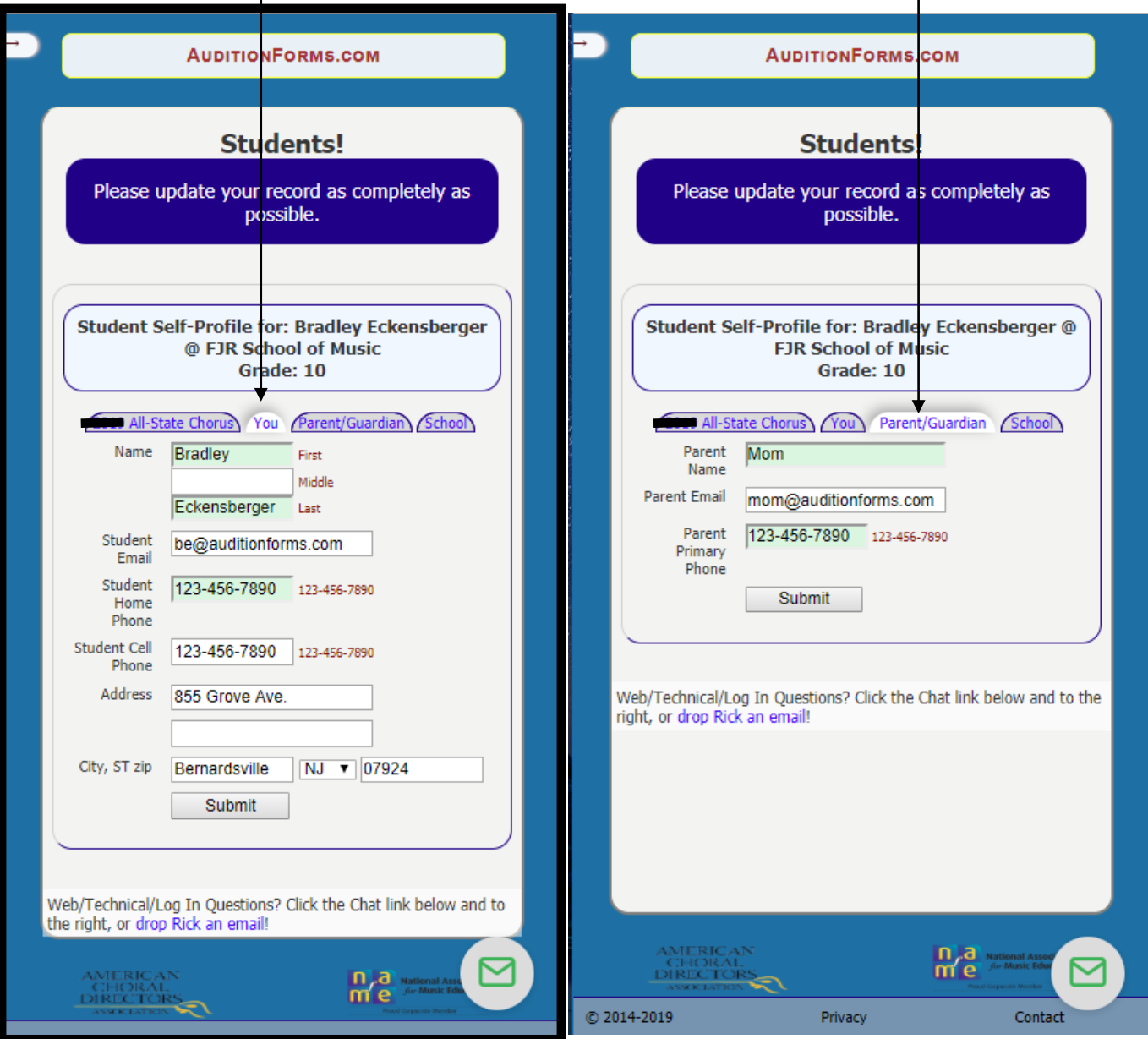

- 1. CHOOSE YOUR VOICE PART. are here. *There is unlimited*
- 2. DOWNLOAD & PRINT your *practice time here*. You will Your Parent/Guardian device to create your videos.

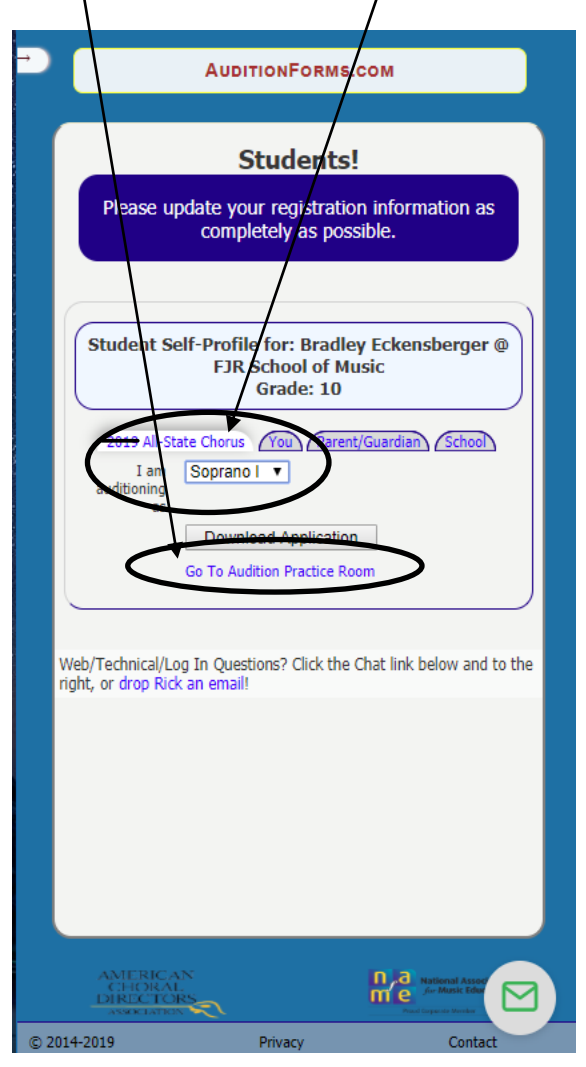

#5-Click **2020 All-State Chorus**. #6-**Practice Room**-All sound files PDF Application. You  $\sinh$  it, need a separate video recording signs it. Bring it with \$22 There is no camera here. **Your** to your Director. **videos must include the SOUND** Go to **AUDITION PRACTICE FILE PROMPT and adhere to ROOM** to begin the **the time limits.** When you are Recording process. The ready, RECORD your three separate Videos and UPLOAD

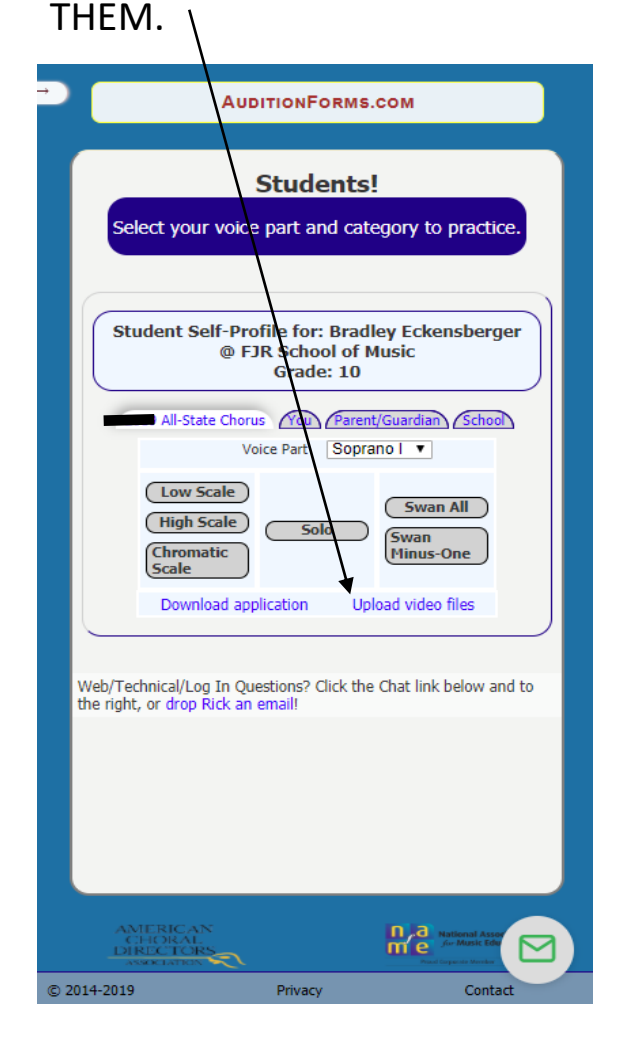

#7-As the instructions indicate:

- 1. Select Scales, Solo or Swan. This is the file you will upload.
- 2. PLAY EACH FILE start to finish to watch and confirm they are correct and within the required time limit.
	- a. Scales 1 minute
	- b. Solo  $-1$  minute
	- c. Swan 1:25 minutes
- 3. UPLOAD each file.

ONCE YOU UPLOAD, THE VIDEO IS LOCKED IN. ONCE YOU UPLOAD, THE VIDEO IS LOCKED IN. ONCE YOU UPLOAD, THE VIDEO IS LOCKED IN. THE UPLOAD IS FINAL.

Once you have uploaded all three videos, you will receive an email confirmation that the uploads have been received.

NOTE: If your Director reviews your uploads and decides they are unacceptable, the file(s) will be removed and you will be asked to upload new files.

This is exclusively your Director's Discretion.

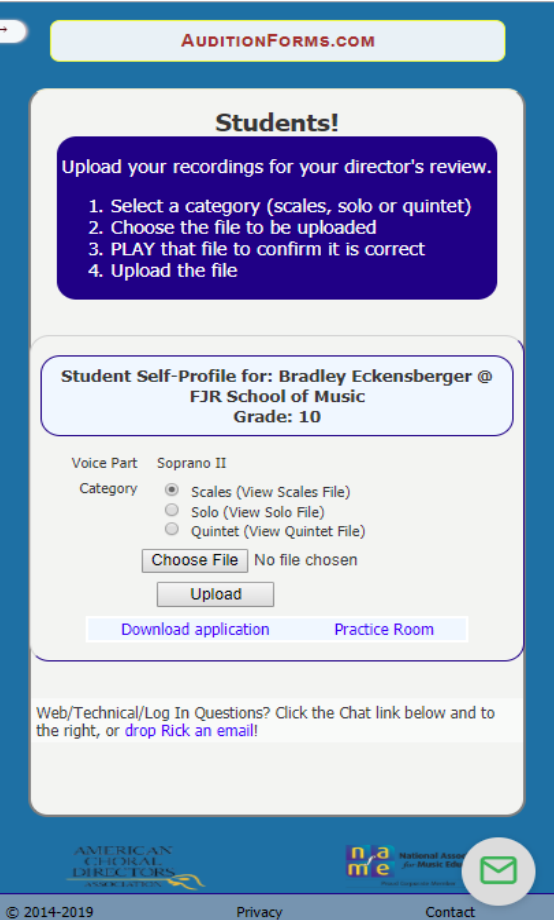

This is the FINAL VIEW after all video files have been uploaded.

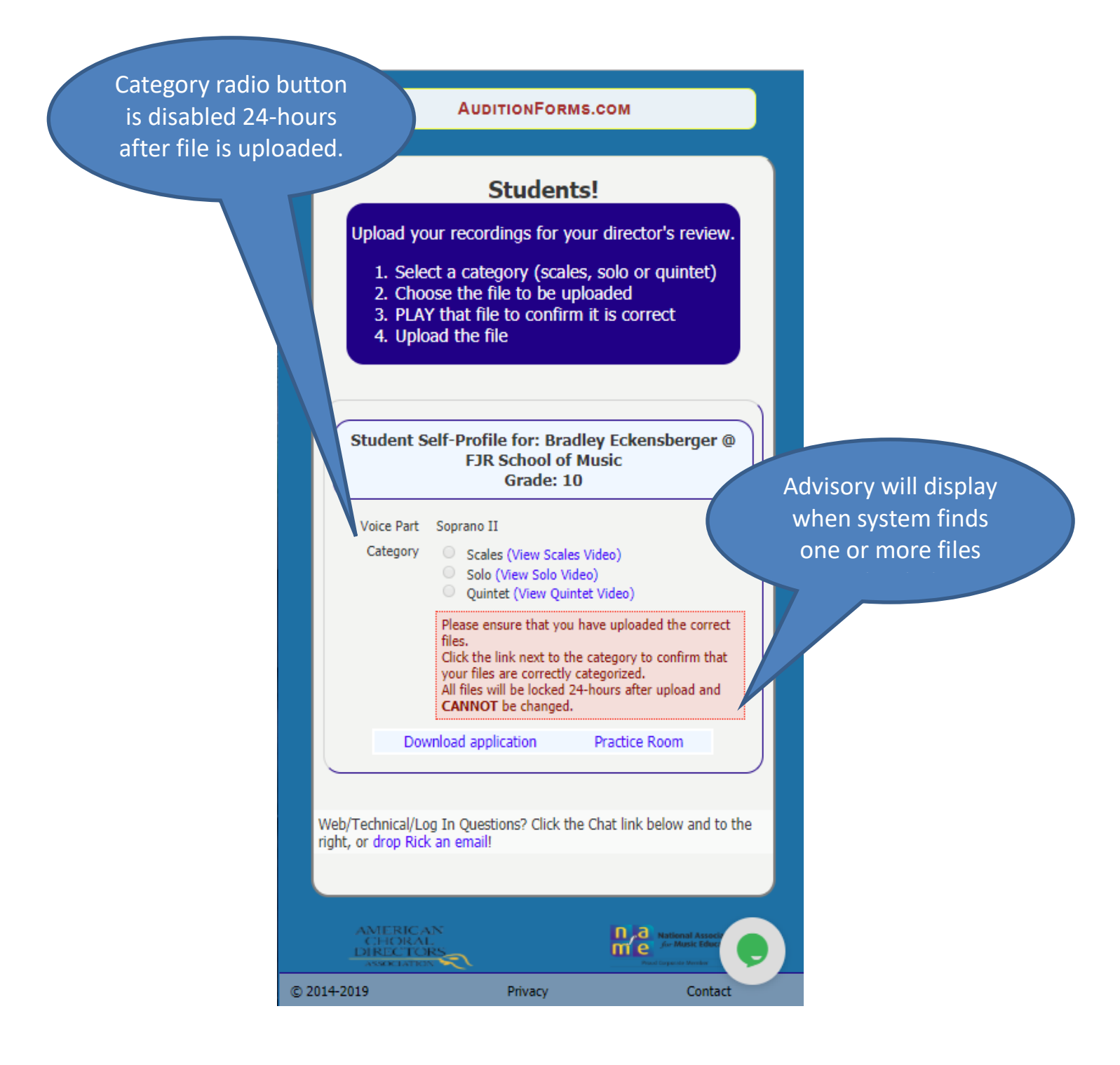

TIPS ON CREATING A PROFESSIONAL AUDITION VIDEO

- Dress in business casual clothing. The adjudicators will not see your video. The room monitor is the only person who will actually view your video.
- Use a Clean Background. Be deliberate about the background you use for filming. Nothing looks less professional than a messy or distracting background.
- Use plenty of light.
- Stand three feet from the camera and make sure you can be seen from the shoulders to the top of your head. Be sure your face is centered in the screen.
- Prioritize Crisp, Clear Audio. Be aware of any background noise that your microphone might be picking up. It's easy to tune out things like traffic, birds, and even the noise of the wind, but all of these sounds will be very obvious on your recording.
- Use Your Phone the Right Way. Use the camera on the back of your phone. The front camera's quality is not as good on most phones. Practice, practice, practice. Watch footage of yourself and identify the areas where you could improve. Then make a conscious effort to work on those things before you submit your final videos.
- Plan Your Videos in Advance. Take the time to plan your video thoroughly before you start to film.
- Listen to your video, in its entirety from start to finish, before you upload and submit.

### **DISQUALIFIERS**

Your All-State Video Submission will be disqualified for the following:

- Editing or splicing the footage. The three videos must be filmed without interruption.
- No effects (reverb, bass, treble) period. No auto-tuning.
- Failure to stay within the allotted time limits per video.

NJMEA reserves the right to disqualify any audition based on their evaluation of the integrity of your video files.